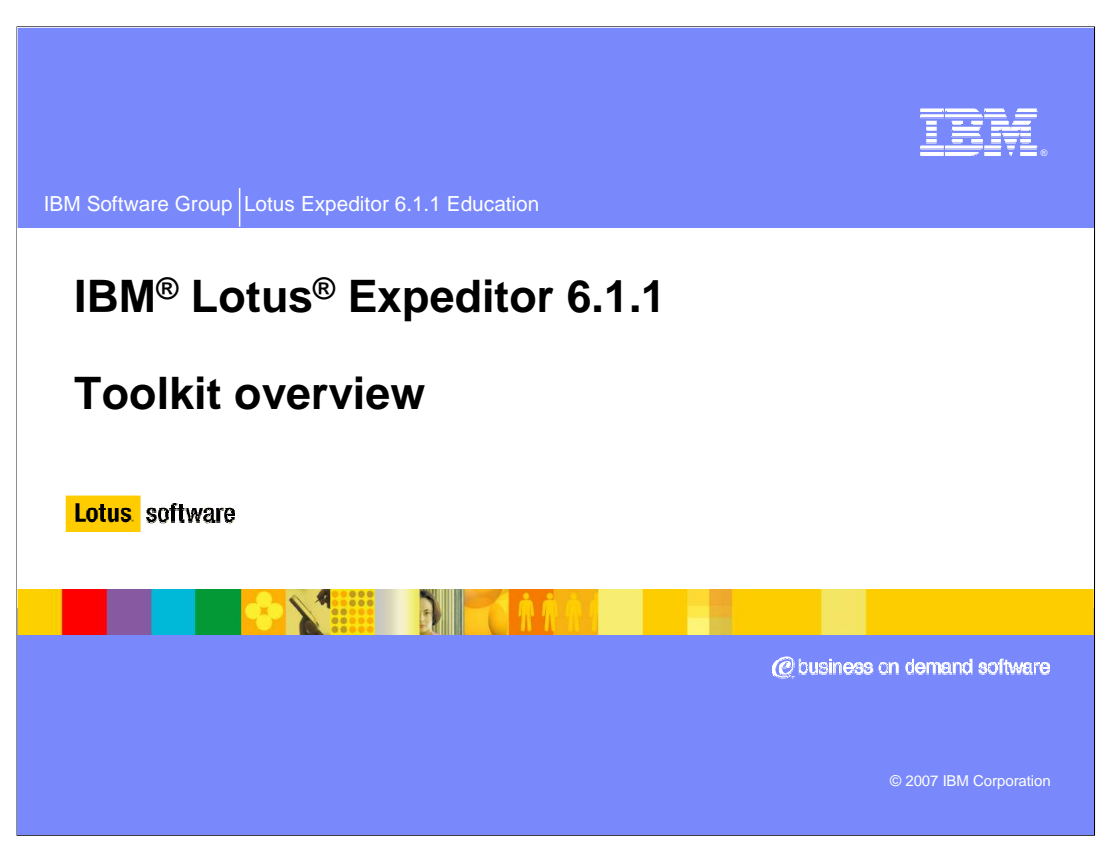

This presentation provides an overview of IBM Lotus Expeditor version 6.1.1 Toolkit

# **Training objectives**

At the conclusion of this training, the audience should …

- Understand what types of client applications can be developed with the Lotus Expeditor Toolkit
- Comprehend how to develop, debug, and test client applications with the toolkit
- Know which tools are necessary to assemble applications for the Lotus Expeditor client

**POPER FOR PRESERVE TOOIKIT OVERVIEW**<br>Toolkit overview Toolkit overview **Decimination** © 2007 IBM Corporation

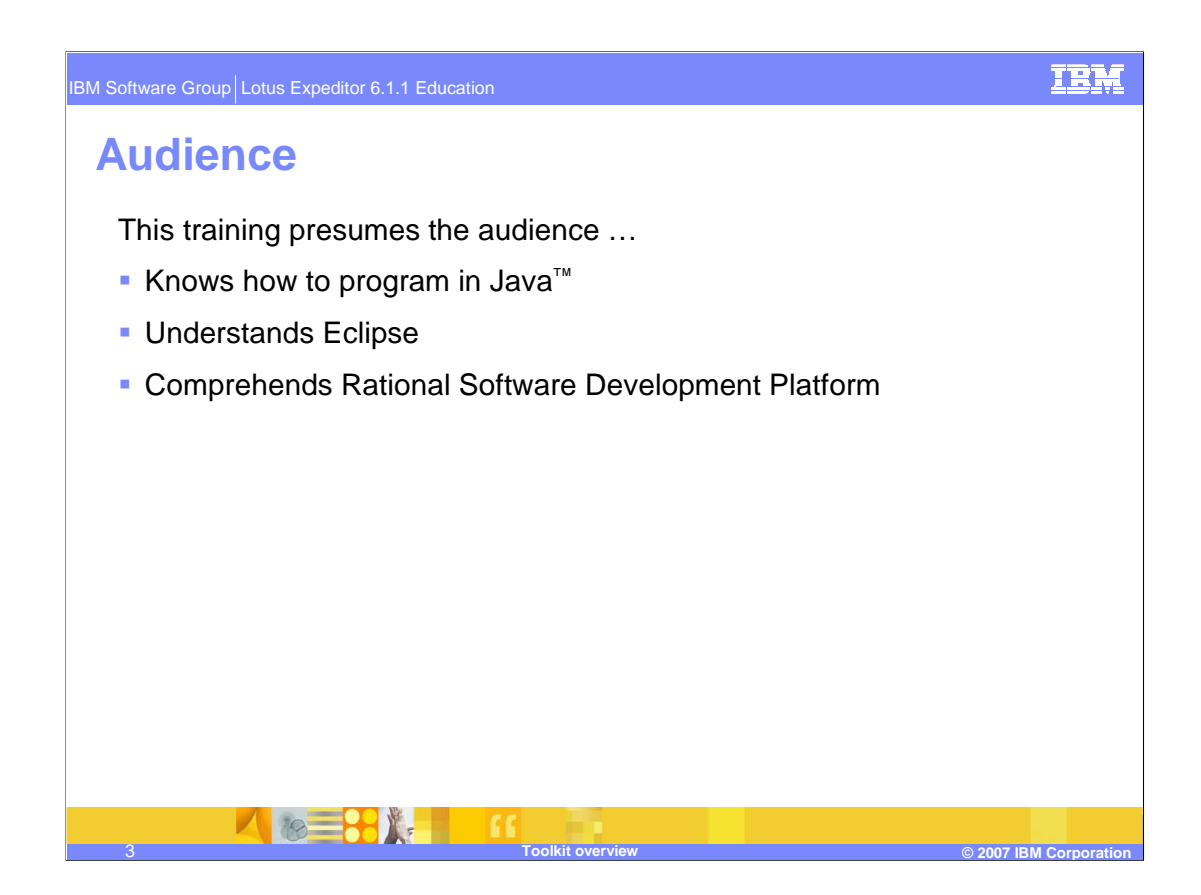

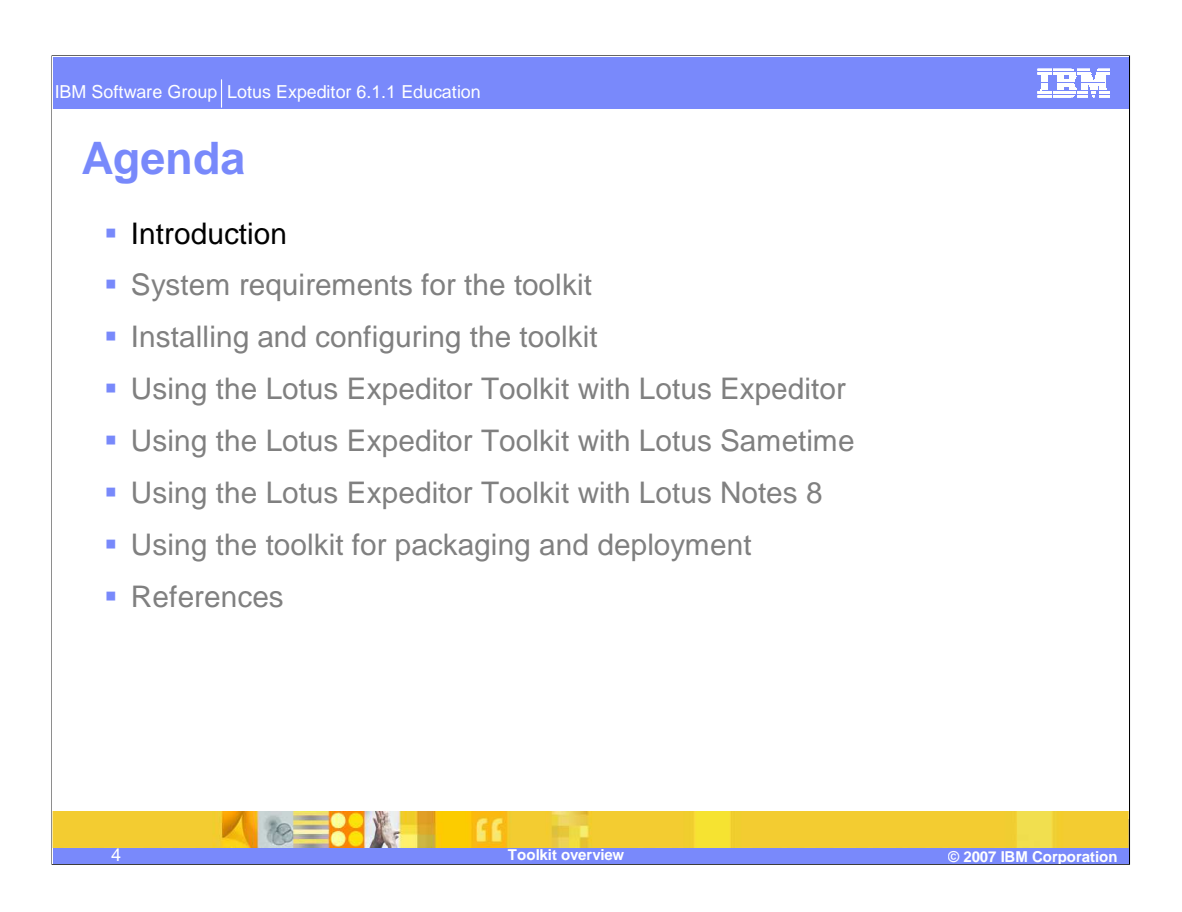

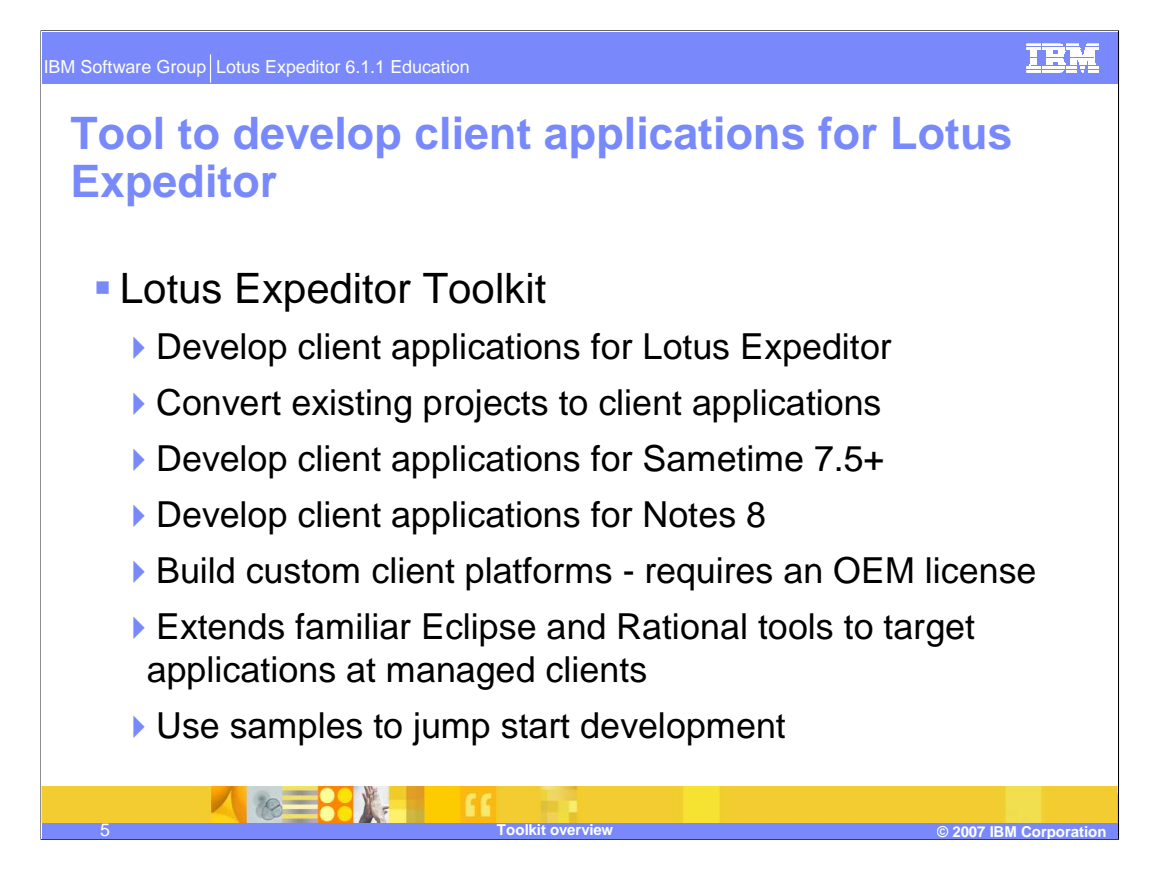

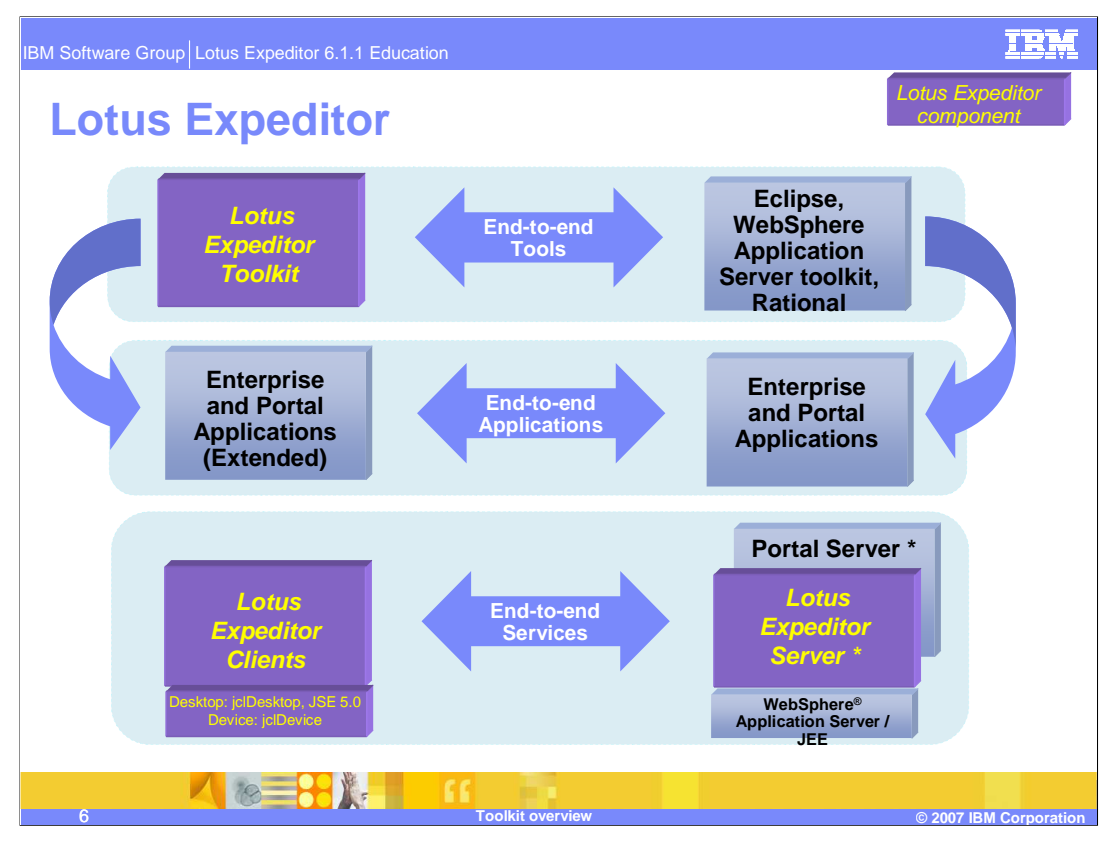

The Lotus Expeditor product consists of a client, server, and toolkit.

The combination of the Lotus Expeditor clients and the Lotus Expeditor server provide the end-to-end services necessary to deliver and manage end-to-end applications. Administrators use the Lotus Expeditor 6.1 Server to install and configure the services necessary for client applications to securely perform assured transactions and database synchronization with Enterprise applications and data. Furthermore, the server provides an Enterprise-caliber management solution so a systems administrator can manage client applications and resources. Note that the Expeditor Server is optional.

The Lotus Expeditor Toolkit provides a complete, integrated set of tools that allows you to develop, debug, test, package and deploy client applications. This toolkit is built on Eclipse technology and extends Eclipse and the powerful Rational suite of development tools so you can leverage your existing skills and software components to develop end-to-end applications.

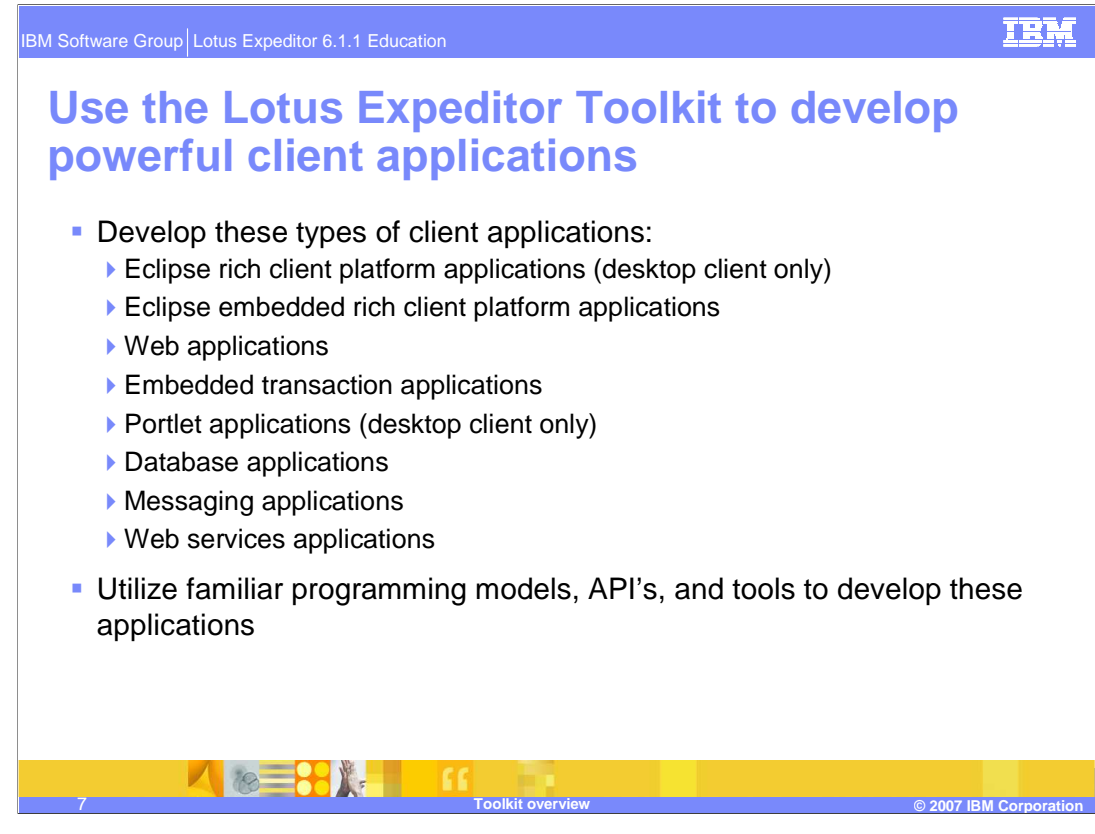

The Lotus Expeditor Toolkit provides a complete, integrated set of tools that allows you to develop, debug, test, package and deploy client applications that use Client Services. You can use the toolkit to develop these types of client applications:

- Eclipse Rich Client Platform applications (desktop client only)
- Eclipse embedded Rich Client Platform applications
- Web applications
- Embedded Transaction applications
- Portlet applications (desktop client only)
- Database applications
- Messaging applications
- Web Services applications

Developers utilize familiar programming models, APIs, and tools to develop these applications.

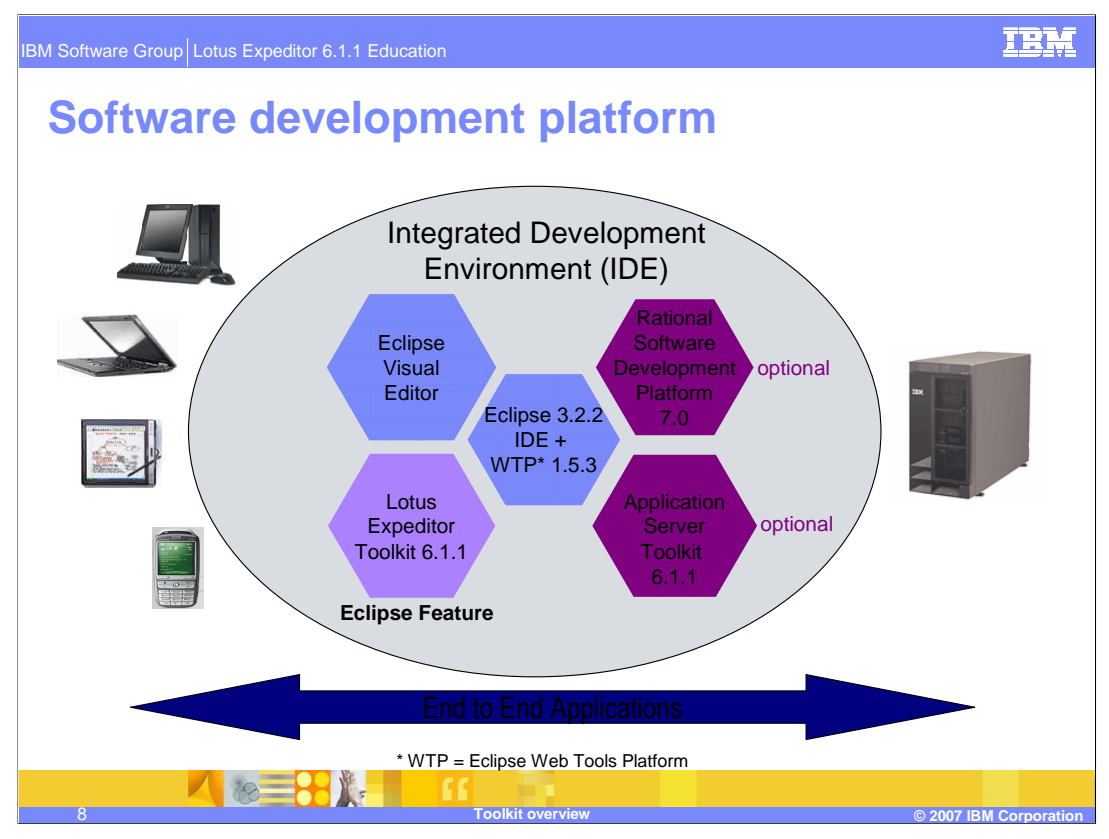

IBM's Software Development Platform is built on Eclipse. The Lotus Expeditor Toolkit is installed as an Eclipse feature into Eclipse, Rational, or the Application Server Toolkit IDEs. The toolkit extends existing tools in Eclipse, Rational, and WebSphere Application Server toolkit. The types of applications you can develop with the Lotus Expeditor Toolkit depends on which IDE you install the Lotus Expeditor Toolkit in to. Optionally, you can use the Eclipse Visual Editor to develop rich client applications with SWT.

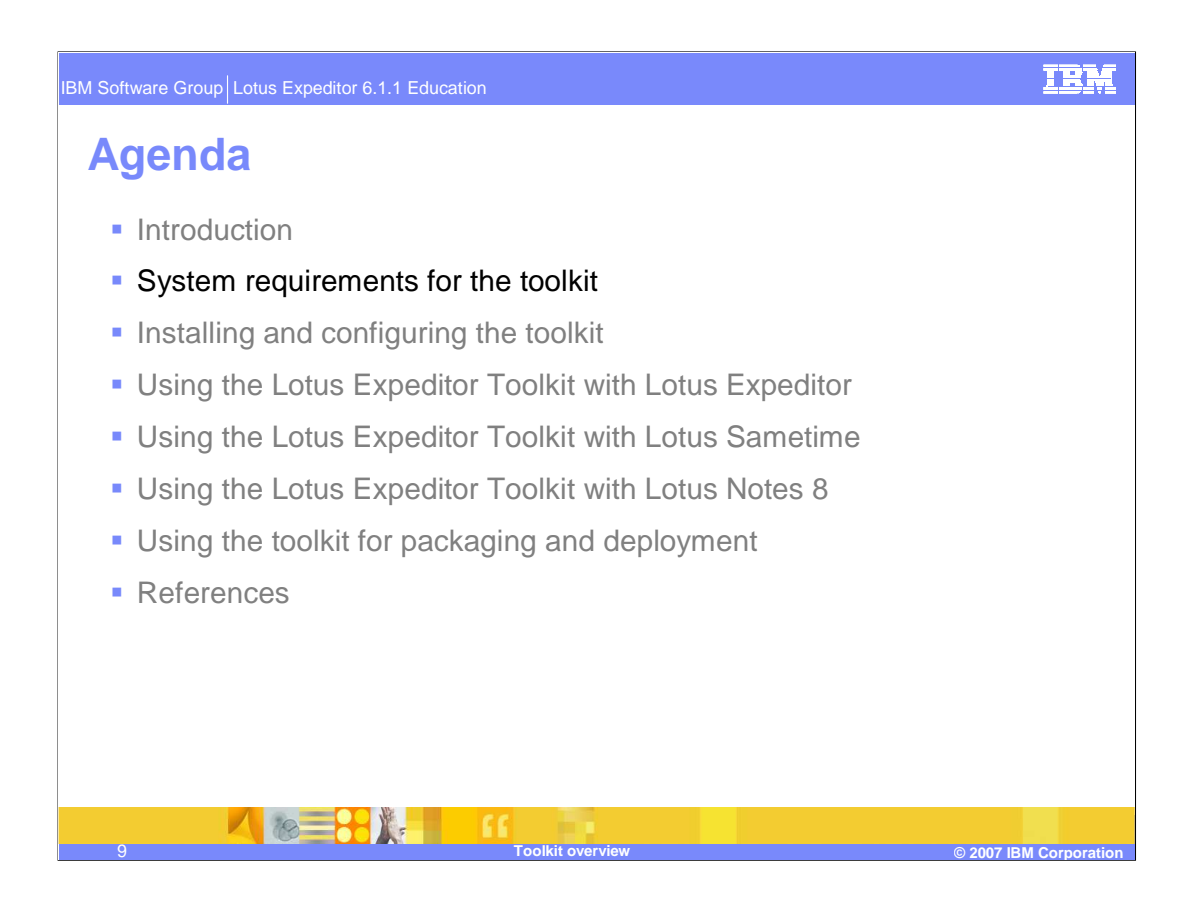

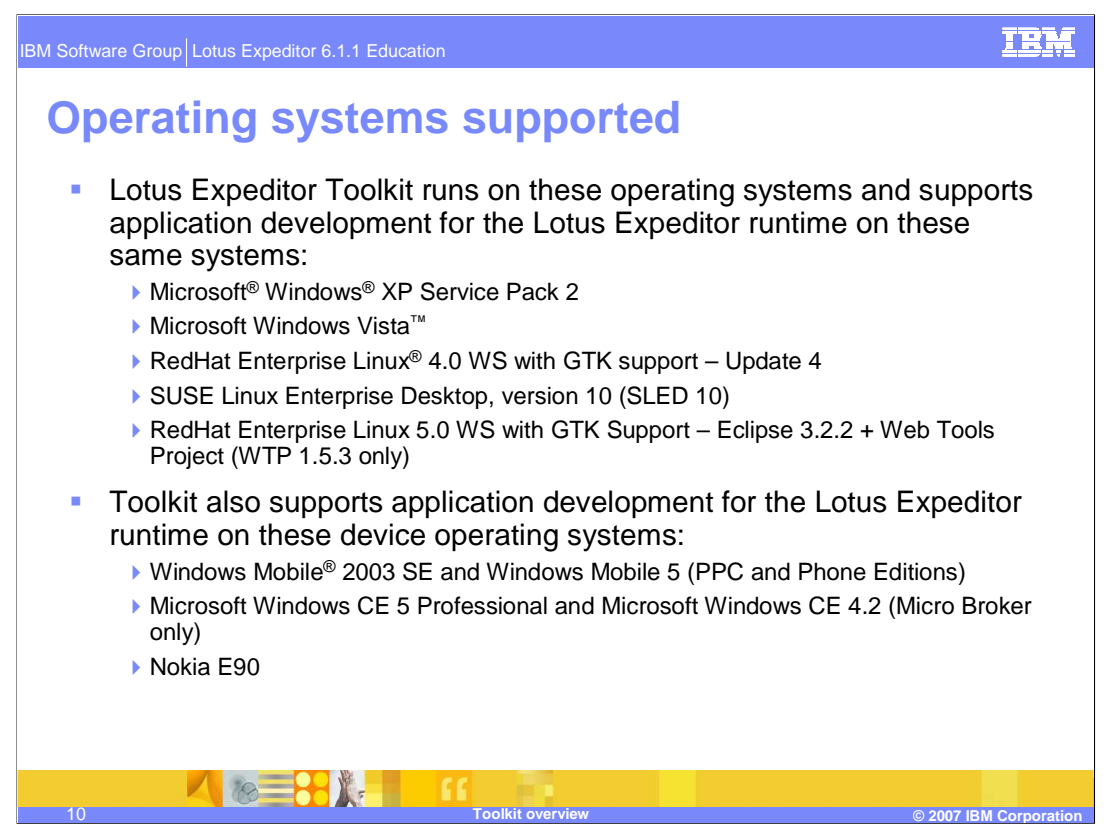

The Lotus Expeditor Toolkit runs on these platforms and supports application development for the Lotus Expeditor runtime on these same platforms:

•Microsoft Windows XP Service Pack 2

•Microsoft Windows Vista

•RedHat Enterprise Linux 4.0 WS with GTK support – Update 3 and 4

•SUSE Linux Enterprise Desktop, version 10 (SLED 10)

•RedHat Enterprise Linux 5.0 WS with GTK Support – Eclipse 3.2.2 + Web Tools Project (WTP 1.5.3 only)

The toolkit also supports application development for the Lotus Expeditor runtime on these device platforms:

•Windows Mobile 2003 SE and Windows Mobile 5 (PPC and Phone Editions)

•Microsoft Windows CE 5 Professional and Microsoft Windows CE 4.2 (Micro Broker only)

•Nokia E90

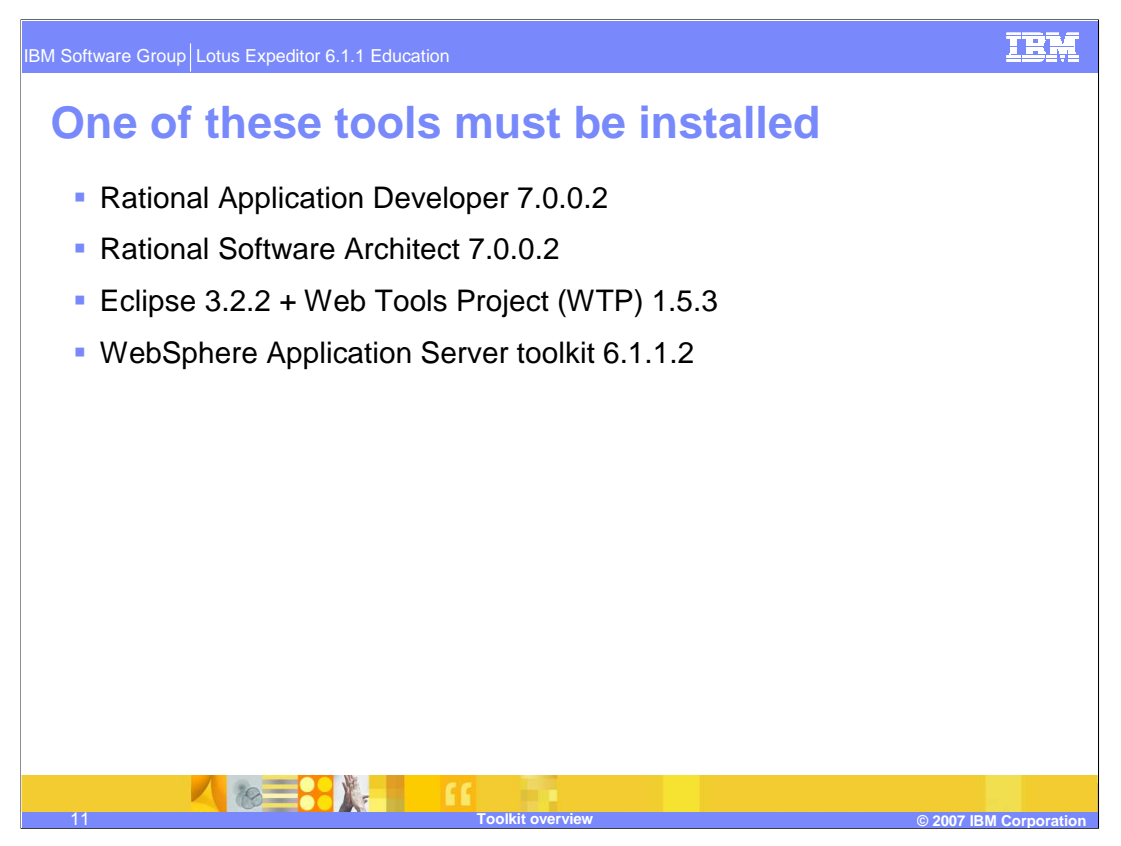

In addition, Lotus Expeditor Toolkit can be installed into any of these development tools:

•Rational Application Developer 7.0.0.2

•Rational Software Architect 7.0.0.2

•Eclipse 3.2.2 + Web Tools Project (WTP) 1.5.3

•WebSphere Application Server toolkit 6.1.1.2

IBM Software Group Lotus Expeditor 6.1.1 Education

## **Toolkit functions across tools platforms**

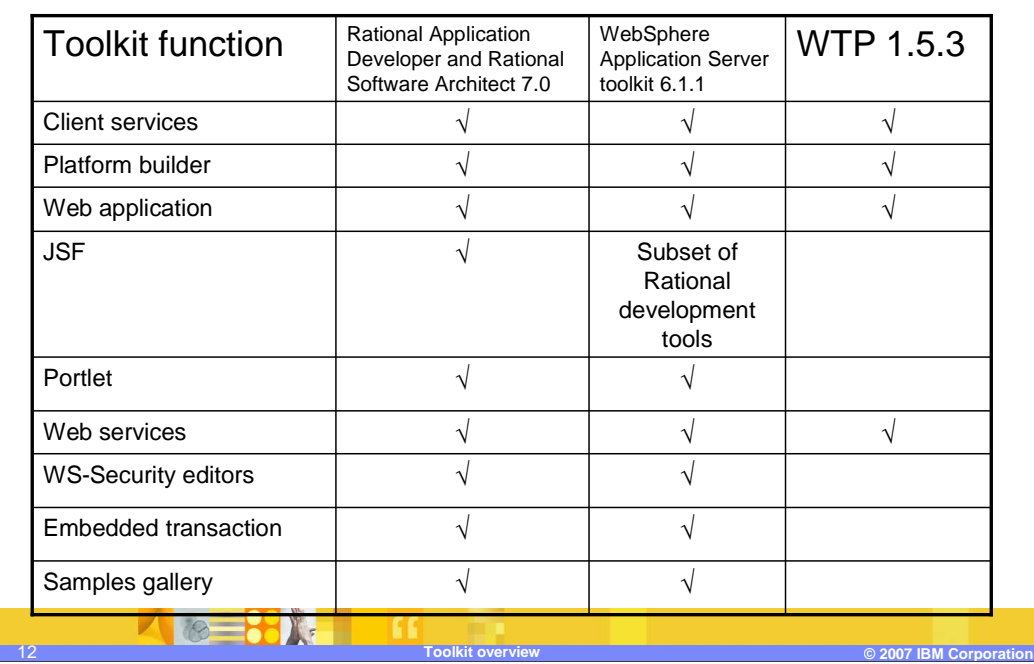

**Limitations when using Lotus Expeditor Toolkit on Eclipse + WTP:** This list describes the functionality of Lotus Expeditor Toolkit supported when Lotus Expeditor Toolkit is installed into Rational Application Developer, WebSphere Application Server toolkit, and Rational Software Architect, but not supported when Lotus Expeditor Toolkit is installed into Eclipse + WTP:

•**Embedded Transaction Projects** - Eclipse + WTP does not allow for usage of the Embedded Transaction Container Tools. If you plan to use these tools, you must install Lotus Expeditor Toolkit into Rational Application Developer, WebSphere Application Server toolkit, or Rational Software Architect.

•**Samples gallery** - The samples gallery is not part of Eclipse or WTP. Therefore, the provided samples are not accessible from a samples gallery.

•**Portlet tools** - The portlet tools extend the portlet tools that are part of WebSphere Application Server toolkit and Rational Application Developer. Therefore, to use the portlet tools you must install Lotus Expeditor Toolkit into Rational Application Developer, WebSphere Application Server toolkit, or Rational Software Architect.

•**WS-Security editors** - The WS-Security editors extend the Rational Application Developer security editors. You can build security enabled Web services for JSR-172 by hand, without the aid of the editors. To use the editors, you must install Lotus Expeditor Toolkit into Rational Application Developer, WebSphere Application Server toolkit, or Rational Software Architect.

•**Full JSF** - Rational Application Developer and WebSphere Application Server toolkit do not include the WTP implementation of the JSF tools. Rational Application Developer will continue to provided a more advanced level of JSF support. Therefore, the usage of JSF with Lotus Expeditor will differ based on the level of base ware.

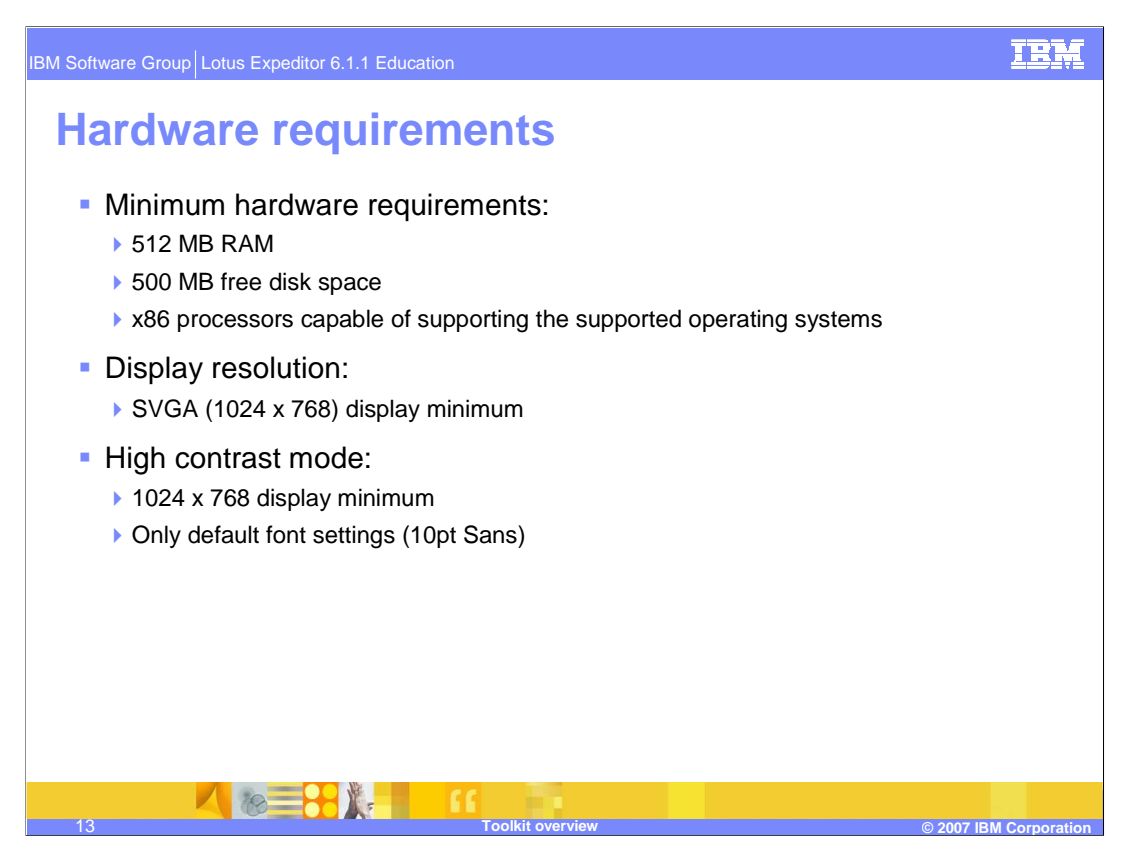

You must ensure that each machine on which you plan to install the IBM Lotus Expeditor 6.1.1 Toolkit meets the requirements shown on this slide.

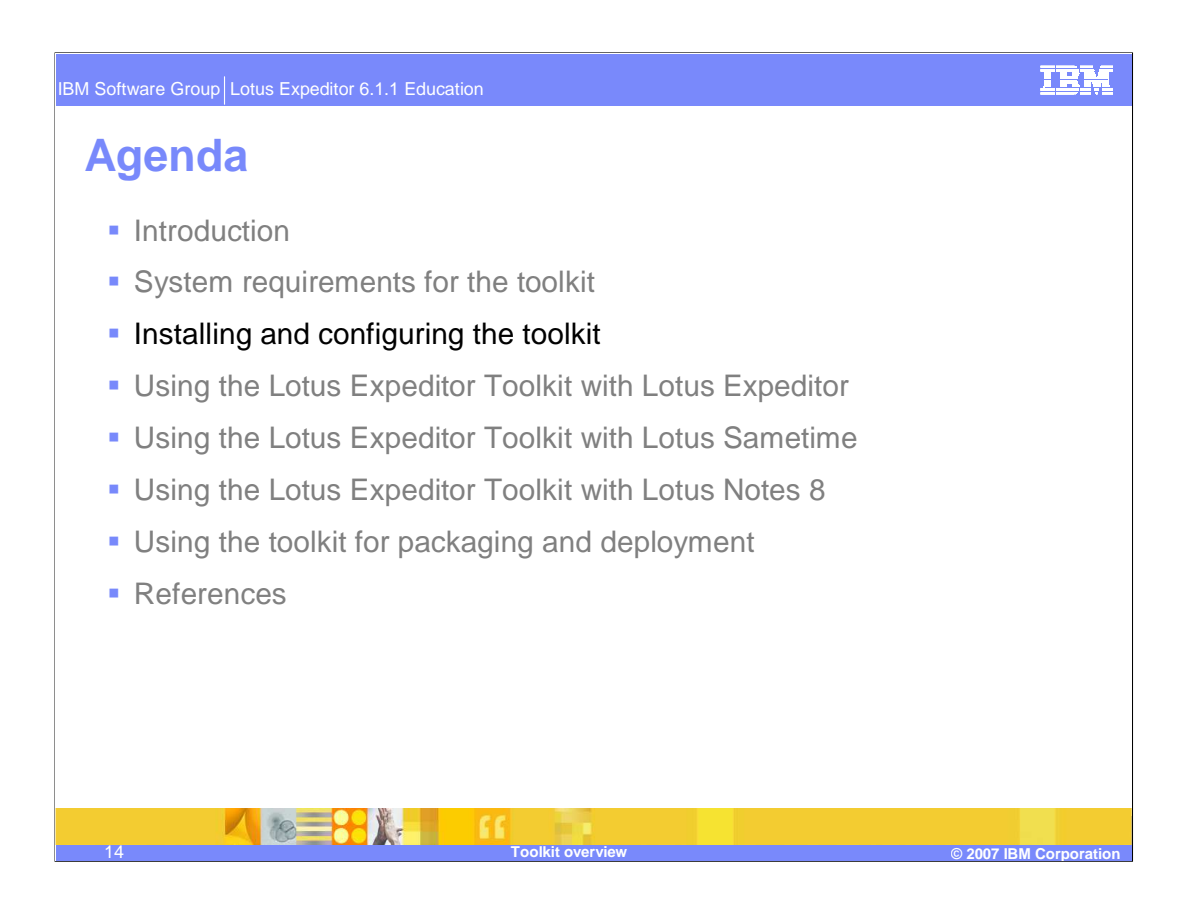

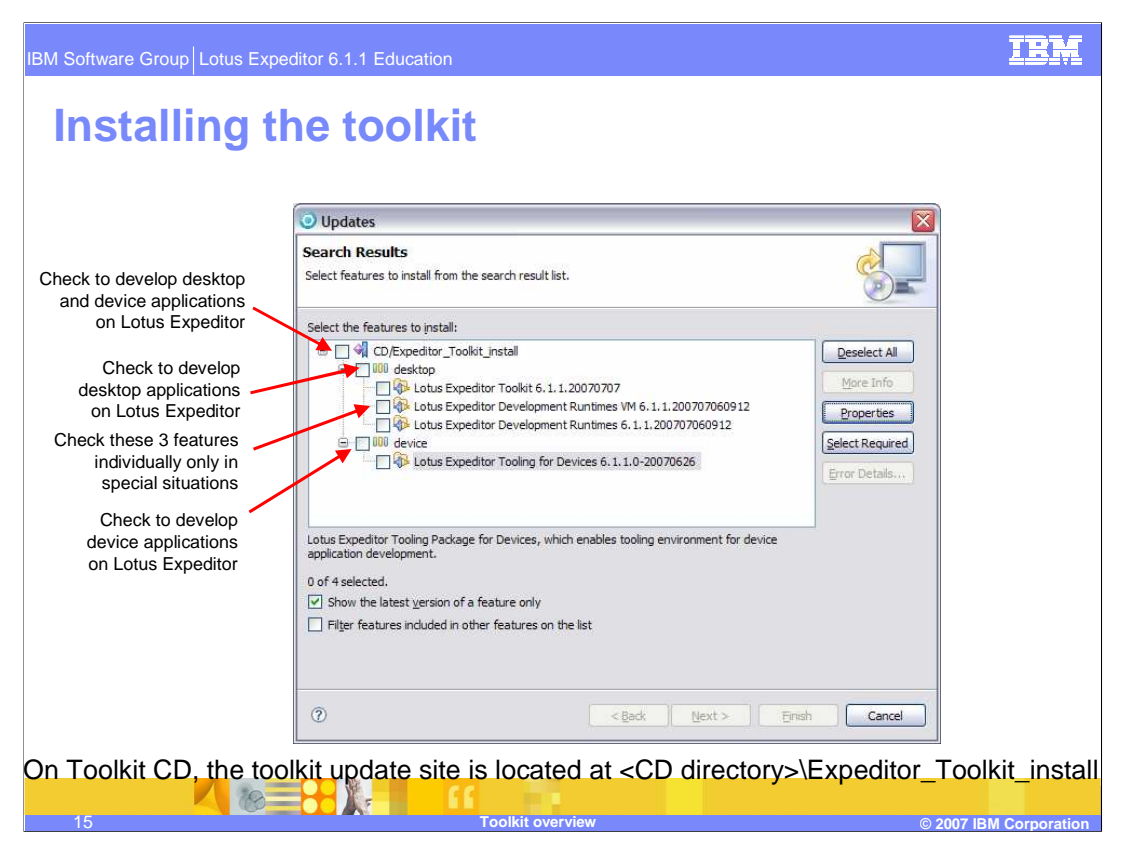

In the 6.1.1 release, the components of the desktop toolkit have been separated into three features. The first of which is the Lotus Expeditor Tools. This feature should be installed by all toolkit users. The other two features available in the desktop toolkit are the Lotus Expeditor Development Runtimes VM (jclDesktop) and the Lotus Expeditor Development Runtimes. These features can be installed at the same time as the Lotus Expeditor Tools feature or later on as a separate update.

Users who are developing applications for the Lotus Expeditor for Desktop offering should install the Lotus Expeditor Development Runtimes feature in addition to the Lotus Expeditor Tools feature. Users who are developing applications for the Lotus Notes 8 or Lotus Sametime environments would not need to install the Lotus Expeditor Development Runtimes feature. Similarly, the Lotus Expeditor Development Runtimes VM (jclDesktop) can be installed by users who select this JRE for use in developing their applications. Users who want to use the Java 5 VM from the Device Runtimes Environment installation CD, would not need to install jclDesktop.

To install the toolkit, select **Help > Software Updates > Find and Install** in the IDE. For a first time install, you will select **Search** for new features to install and then press **Next**. You can then add the toolkit as an update site and press **Finish**.

This will take you to a dialog that enables you to select the features to install. Expand **desktop** and select the desktop toolkit features to install and optionally select **device** to add device tools. You will then be prompted to accept the terms of the license agreement, and following that, a dialog appears that shows you a summary of the features that will be installed. Press **Finish** to perform the installation. You will receive a prompt as each of the features are installed. Select **Install** on each of those dialogs to continue with the installation process. Once the installation process finishes, you will receive a prompt to restart the IDE, which is typical after an Eclipse update is performed.

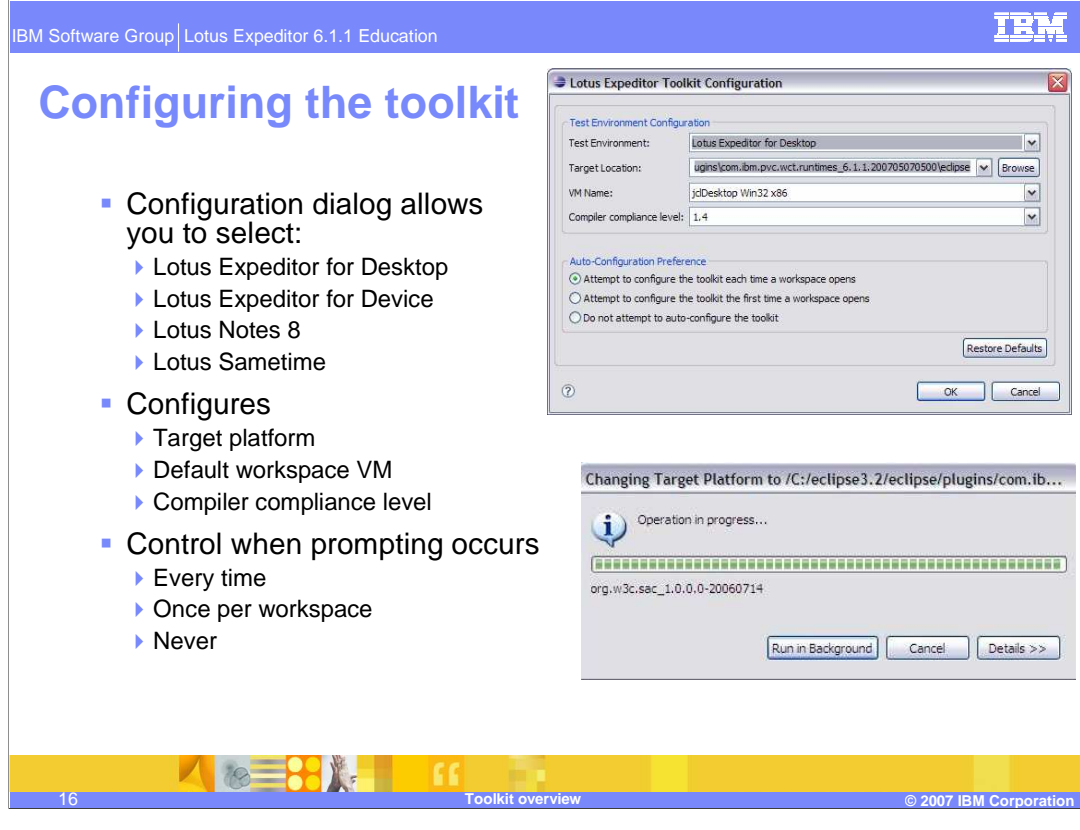

When the IDE starts up for the first time after the toolkit is installed, you will need to set preferences for the toolkit before you start developing applications. Configuration assistance is given in the form of a pop-up dialog on startup. The pop-up will provide you with a list of known test environments. Selecting one of these test environments populates the remaining fields in the dialog (target location, VM name and compiler compliance level) with default values that are appropriate for use with the particular test environment. When **OK** is pressed in this dialog, the required toolkit configuration steps will be performed for you.

In addition to setting the Eclipse target platform, the default JRE and compiler compliance level, you can also control when the configuration dialog appears. It can be displayed each time a workspace starts, the first time a workspace starts, or never.

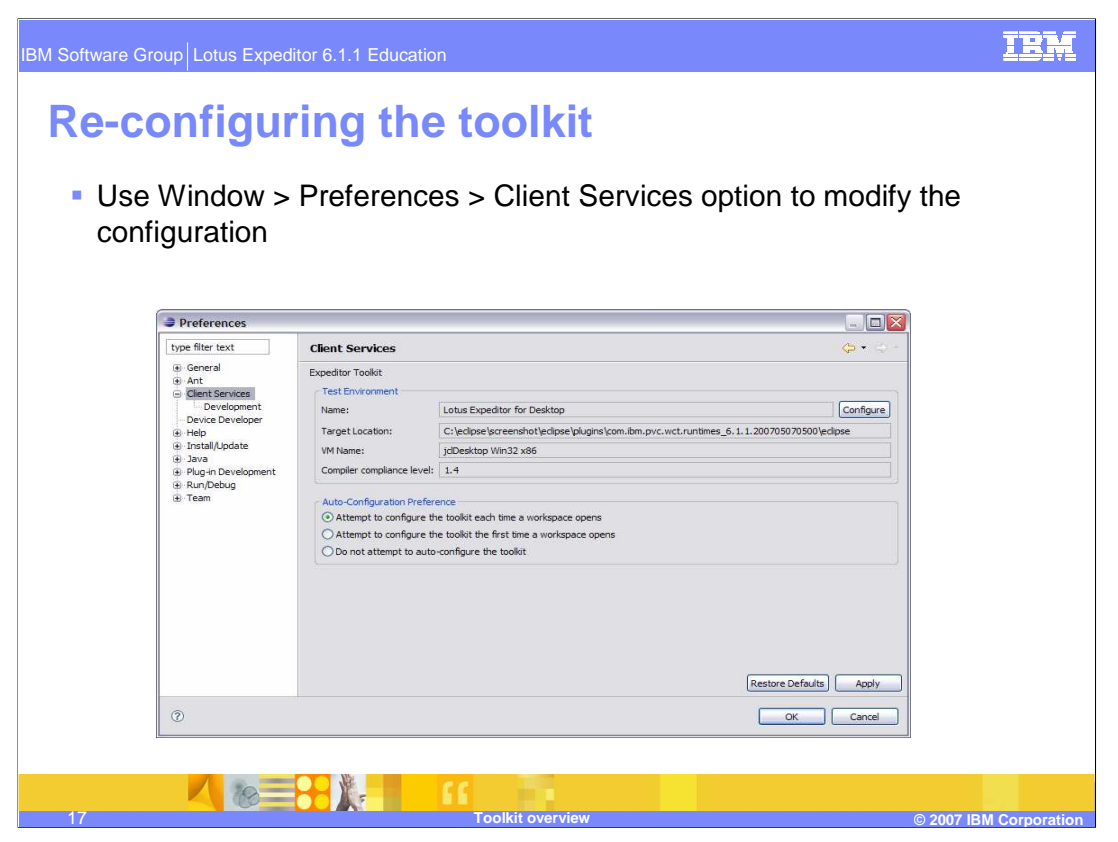

You can change the configuration settings for the toolkit by invoking the configuration dialog from the **Window > Preferences > Client Services** preference page. You might do this, for example, if you are developing for the desktop client and want to also develop a device client application.

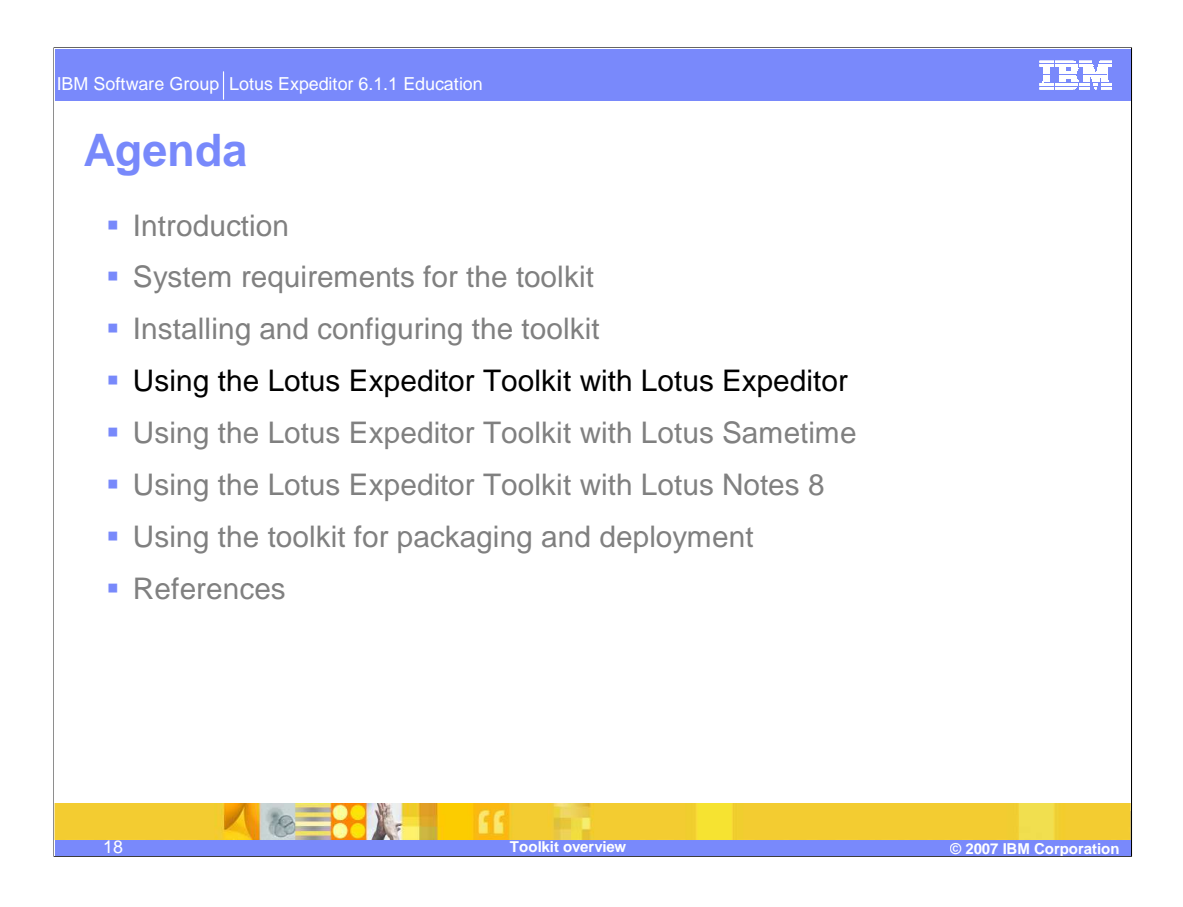

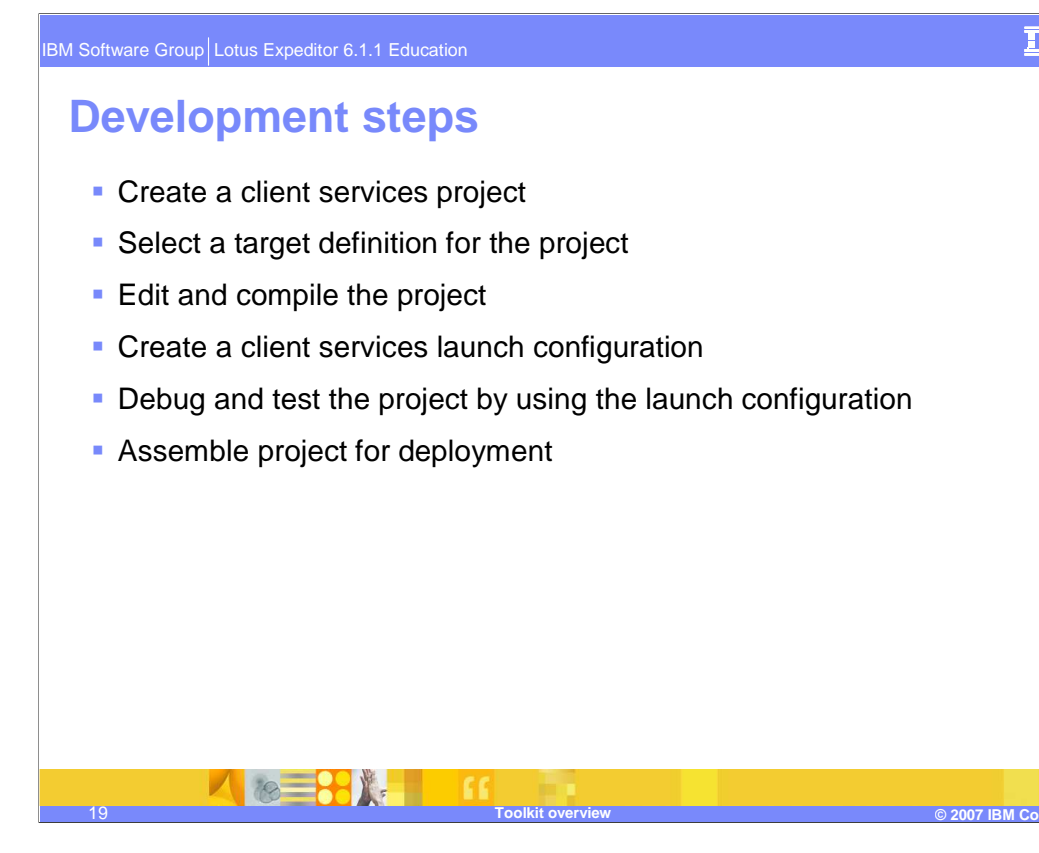

### IBM

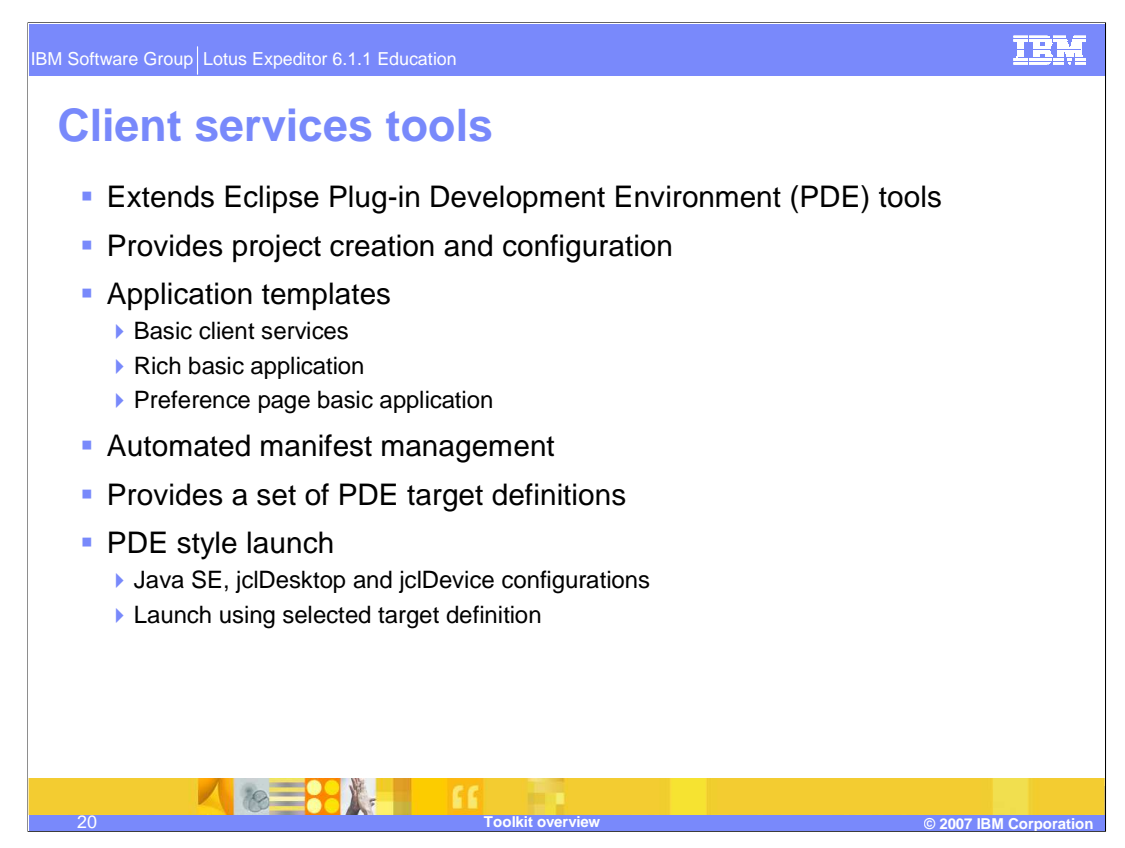

The Bundle Developer Kit extends Eclipse's PDE tools and is the component in the toolkit responsible for the creation of Client Services projects.

During project creation, the user can select from a list of available Target definitions. Target definitions provide a convenient way to specify a set of runtime components and you can select components to be added to your project's build path when creating the project. In addition, the Bundle Developer Kit can provide automated manifest management. This means that the Require-Bundle and Import-Package entries in the project's manifest file are updated based on changes in the project's Java code. When new package dependencies are added to the project's Java code, the manifest file is automatically updated with the proper entries.

Another option that has been added during Client Services project creation, is selection of an application template. Templates are provided that enable you to create a basic client services project, a basic preference page application, or a rich basic application to get a jump start on creating a rich client application with a perspective and a view.

Finally, the Bundle Developer Kit provides a PDE style launch that can be used to test applications. PDEs launch configuration has been extended to enable selection of the Target Definition, JRE and personality.

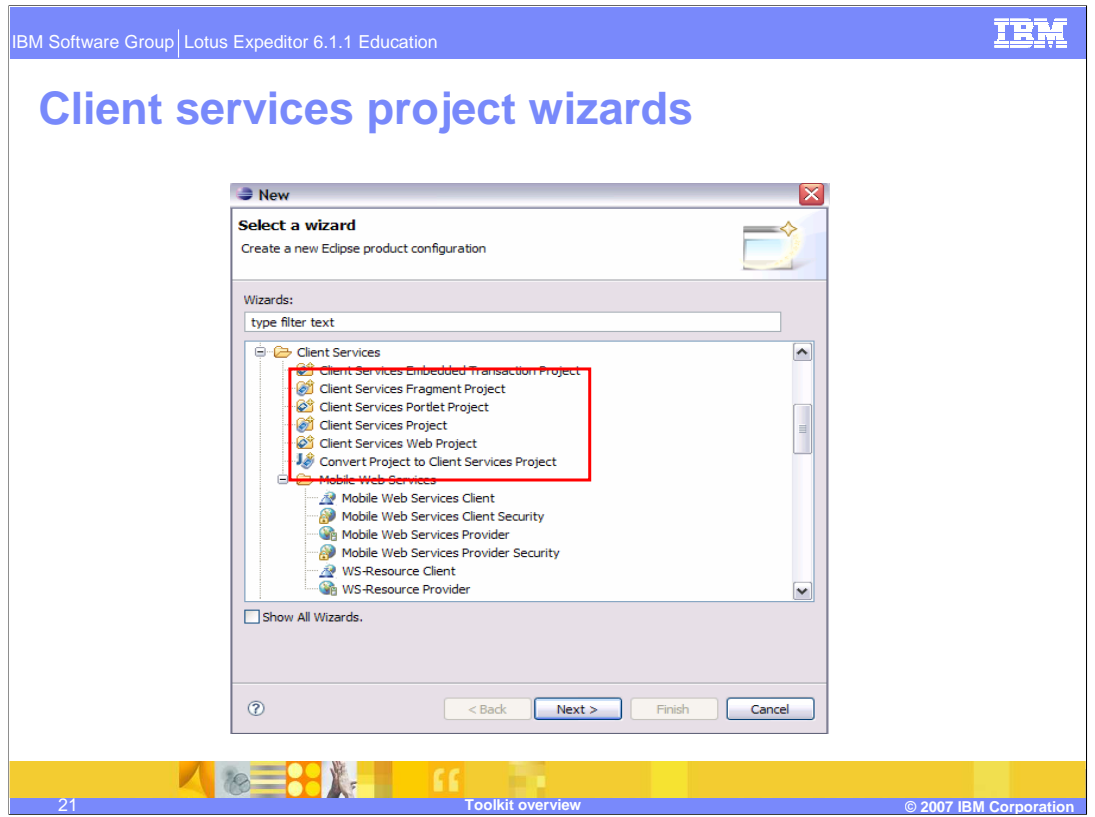

On this slide you can see a list of the types of Client Services project that are supported in the toolkit. There are Client Services projects and fragment projects, Embedded Transaction projects, Web Projects, Web Services Projects and Portlet Projects.

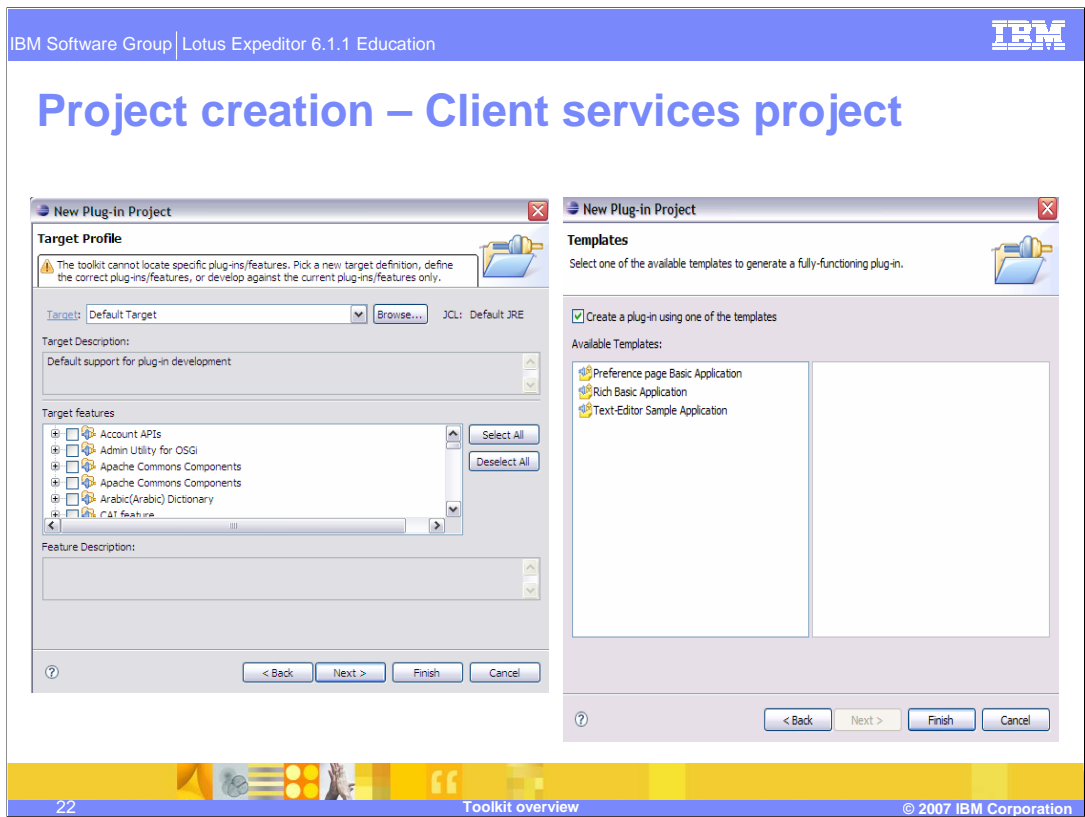

When you are creating a Client Services project, one of the wizard pages that you will see allows you to select the Target definition and the runtime components to add to your project's build path. On the right, there is a screen capture of the project creation wizard page that allows you to select a template. To create a basic client services project, do not highlight the template name. Simply click **Finish** in this dialog.

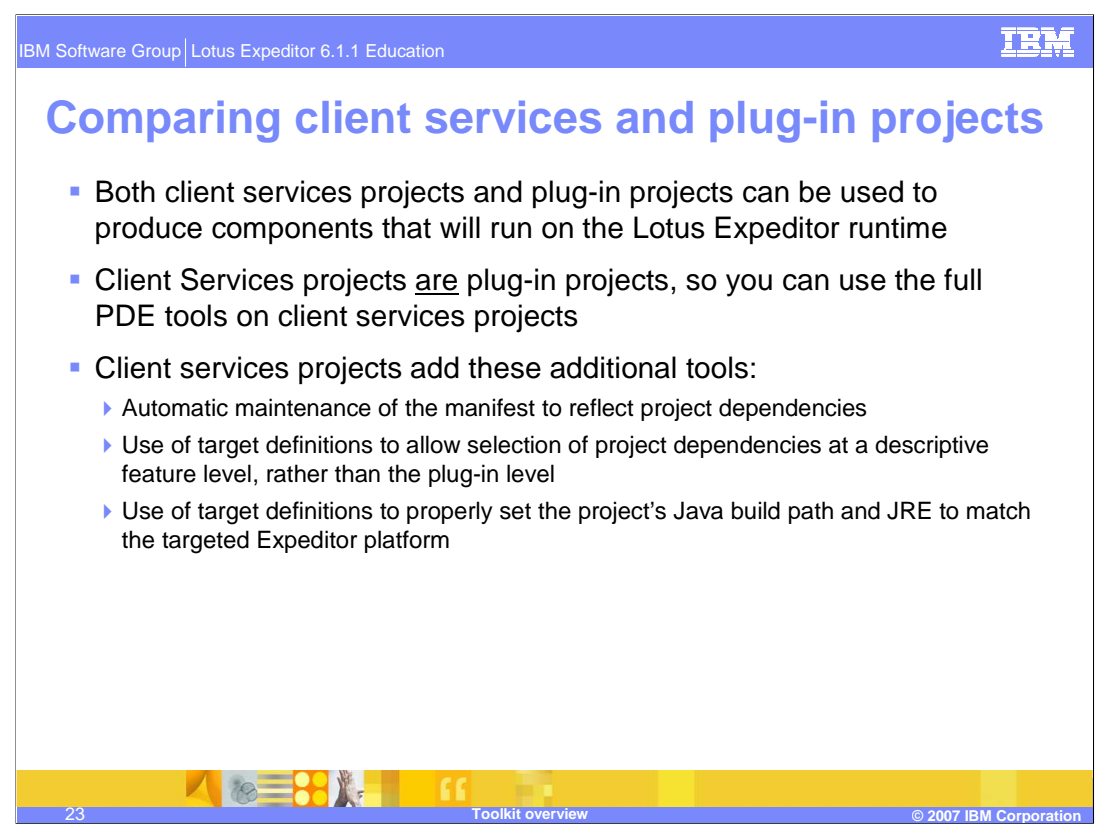

**Client Services Project:** A Client Services project contains a set of plug-ins and an associated Target Definition. All or some of the Target Definition's features may be selected. In addition, Client Services projects can:

•Automatically update the Java Build Path. Lotus Expeditor Toolkit can automatically update the project's Java Build Path to reflect the project's Target Definition and Features settings.

•Provide a default plug-in activator. The toolkit can create a default bundle activator class. You can tailor the default plug-in activator class by editing the source file for the class folder.

•Automatically update the Manifest file. The toolkit can automatically update the Manifest file in the Client Services project to contain appropriate OSGi metadata for the project. Client Services manages or provides initial default values for the metadata fields by:

•Setting Bundle-Name to the project name on project creation – Setting Bundle-Version to 1.0.0 on project creation

•Setting Bundle-Activator to the default bundle activator if one was created

•Updating Import-Package and Require-Bundle to reflect the packages imported by the project's classes.

Page 23 of 56

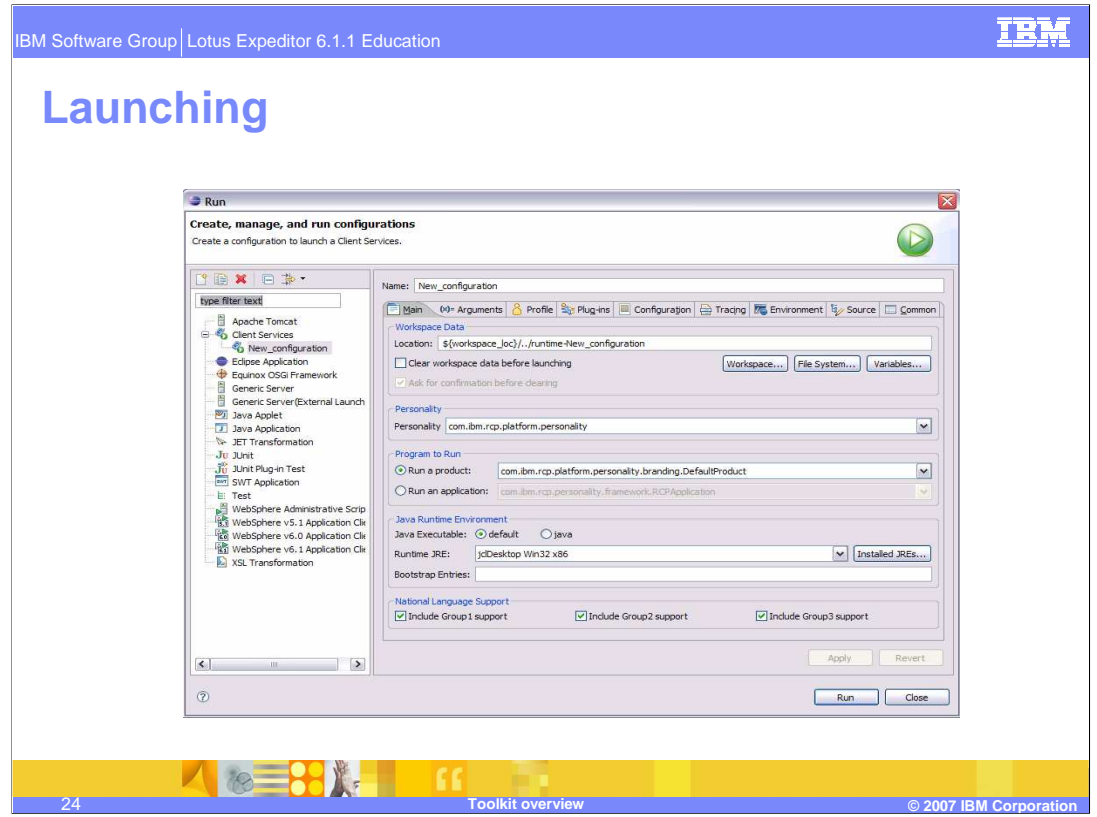

To configure the Client Services launcher:

- 1. From the Java perspective, select **Run > Run...** to invoke the Launch Configuration Dialog wizard
- 2. Create a new Client Services launch configuration. Right click **Client Services**. From the pop-up menu, select **New**. At this point, you can run this configuration with default values or proceed to configure it further.
- 3. In the **Main** tab of this new Client Services launch configuration, select the **Workspace Data, Personality, Program to Run, Java Runtime Environment** and **National Language Support** groups for this launch.
- 4. The **Argument** tab contains default values for the Program and VM argument data of this Target Definition.
- 5. From the **Target** tab, select any necessary pre-defined Target Definitions for this launch.
- 6. In the **Plug-ins** tab, individual plug-ins may be selected in addition to the list already defined in the **Target** tab.
- 7. The **Configuration** tab contains default configuration data for the location and format of this configuration file.
- 8. The **Tracing** tab displays a list of plug-ins that support tracing.
- 9. Use the **Environment** tab to define environment variables for the configuration.
- 10. Use the **Source** tab to add any additional sources or archives to the configuration.
- 11. The **Common** tab contains default configuration data for the OSGi console.
- 12. Click **Run** to launch the new Client Services launch configuration.

![](_page_24_Figure_0.jpeg)

**Target Definition:** A target definition specifies all aspects of a target - including its location, constituent plugins and environment. Refer to the Eclipse Documentation for more information on Target Definitions. The Client Services project wizard provides a method for defining the Target's features and each feature's plugins to be used at runtime. Note that each Target's feature is composed with a set of one or more plug-ins.

A Target Definition defines a set of Target features. Target features enable you to focus on the logical service requirements of the service instead of the requirements of the actual underlying Client Services plugins.

When you create a Client Services project, you select a Target Definition and a set of Target features for the project. The Lotus Expeditor Toolkit updates the Java Build Path for the project to reflect the Java Runtime Environment (JRE) of the platform, based on the Target Definition and Target features you selected. The Target Features you selected are automatically added to the Java Build Path of the project.

The Lotus Expeditor Toolkit provides Target Definitions that represent the bundles available in Lotus Expeditor, Notes® 8 and Sametime 7.5.1 runtimes.

The Lotus Expeditor Toolkit has extended the functionality of a regular PDE target definition. The additional attributes and elements created by the Lotus Expeditor Toolkit are used to modify the behavior of the Client Services Launcher. A target can contain a list of feature and plug-in elements. These elements are displayed on the **Target** tab of the Client Services Launcher.

A target definition may also specify the config.ini location to be used during launch. You can do this by adding a configuration element with a location attribute. The location can be absolute or contain variables. The value of the location will set the location of the config.ini template to be used for launching. A default personality can also be specified with a personality element with an ID attribute. The value of the ID attribute should be the personality ID to be specified during launch.

Additional launcher settings include specifying environment variables.

Finally, a target definition can define the default product and application for launching. This is specified in a program element. You can replace the default Lotus Expeditor branding with a custom branding, by replacing the Default Branding feature (com.ibm.rcp.personality.default.branding.feature) with your own feature. Branding is the appearance and user experience of the product - it includes splash screens and window decorations.

![](_page_25_Picture_26.jpeg)

This slide shows the list of available Mobile Web Services wizards. The WS Resource Client and Provider wizards are part of the Web Services Resource Framework.

![](_page_26_Picture_0.jpeg)

Listed here are the capabilities in the toolkit for developing Mobile Web Services and Axis Web Services. For Mobile Web Services, the Web Services tools allow you to both generate client code that consumes Web Services and to expose OSGi services as Web Services providers. An application that consumes a Web Service needs to identify the service end-point, typically a URL to a WSDL and then use the interface to invoke the Web Services provider. An application that will be exposed as a Web Services provider must implement a Java interface that defines the Web Service calls. There is a Mobile Web Services Client and a Mobile Web Services Provider wizard within the toolkit to help you accomplish these tasks. Security can be configured using the client and provider wizards. There are also Web Services Security Editors available that allow you to edit your Web Services security configuration for the client and provider. These editors are available in Rational Application Developer, Rational Software Architect and the WebSphere Application Server toolkit environments.

In addition to developing Mobile Web Services, the toolkit can be used to generate Apache Axis based Web Services client code and the client platform's accounts API can be used to define an Account for the Web Services.

![](_page_27_Picture_0.jpeg)

Web Application tools enable development of Client Services Web applications that use JSPs, servlets, Struts, Java Server Faces (JSF) and JSTL which are JSP standard tag libraries. When creating an application for a device, Struts, JSF and JSTL are not supported.

These Web Applications can be created, tested and debugged within the toolkit environment and can be exported and run on the client runtime like the other project types that the toolkit supports.

There are options available for running and debugging Client Services Web Applications on a WebSphere Application Server and for running and debugging a WebSphere (or dynamic Web application) on the Lotus Expeditor client. First, you can convert an existing WebSphere Web project into a Client Services Web project by using the Convert Project to Client Services project wizard. This will add the Lotus Expeditor artifacts to the project and the project's classpath will be maintained to match the class path environment that will exist in the runtime.

In addition, a dynamic Web application can be run on the Lotus Expeditor client platform by targeting the project's runtime to the Client Services runtime using the project's Targeted Runtimes properties.

![](_page_28_Picture_38.jpeg)

On this slide, in the upper left, you see the plugin.xml and MANIFEST file that are present in a Client Services Web project. These are Lotus Expeditor artifacts. Also shown is the location of Java code and Web content. On the bottom left and on the right there are screen captures of the Run on Server context menu and wizard that are used to run the Web application. When you want to test an application that is targeted for Lotus Expeditor within the toolkit environment, select Client Services V6.1 as the server type.

### **Client services Web projects versus dynamic Web projects**

- Client services Web projects ARE dynamic Web projects, with extensions to aid development for the Expeditor runtime
- In particular, client services Web projects are both dynamic Web projects and plug-in projects
	- You can use the full set of dynamic Web development tools and plug-in development tools on the project
	- ▶ You can run and test the project on an Expeditor runtime and on a different runtime, such as WebSphere Application Server
	- ▶ You can export the project as a WAR file (for a standard J2EE server such as WebSphere Application Server) or export the project as a deployable plug-in, feature, or update site for Expeditor

30 **Toolkit overview © 2007 IBM Corporation**

![](_page_29_Picture_7.jpeg)

![](_page_30_Picture_0.jpeg)

The Portlet tools were new in the 6.1 release. These tools allow JSR 168 compliant portlet applications to be constructed. When creating a Client Services portlet project, you can select the portlet type from a drop down menu in the wizard. Empty, Basic and Faces portlet types are supported. The portlet development tools within the toolkit allows users to create, develop, test and debug Client Services portlet applications.

In addition, the toolkit provides the option of converting an existing WebSphere Portal Server based JSR 168 portlet application into a Client Services portlet project. And, you can also run and debug WebSphere Portal JSR 168 portlet projects on Lotus Expeditor using the same Run on Server ability that is used when testing Web applications.

Finally, there is limited support for aggregating portlets in JSPs and for wiring Client Services portlets. Wiring is used to facilitate inter-portlet communication, and aggregation allows multiple portlets to be displayed on a Web page.

The Portlet aggregation function is not available on WebSphere Application Server toolkit.

![](_page_31_Picture_29.jpeg)

This slide shows the project creation wizard for a Client Services portlet project and the project layout of the project. Remember that portlet tool are not available if you are using Eclipse and the Web Tools Project as your IDE.

![](_page_32_Figure_0.jpeg)

The Embedded Transaction Tools are designed to support the subset of EJBs that are supported in the runtime. There is support for both stateless session beans and Entity Beans, both bean managed persistence (BMP) and container managed persistence (CMP).

Consistent with the other tools components, the toolkit supports both creation of new Client Services Embedded Transaction projects and the conversion of an existing EJB project to a Client Services Embedded Transaction project. It also provides for test and debug of Client Services Embedded Transaction projects, and for exporting them to be deployed to the client platform.

When developing or converting a project, project validators detect functionality that is not supported by the runtime and reports these as errors.

![](_page_33_Picture_0.jpeg)

This slide gives an example of the contents of an Embedded Transaction project. The same Lotus Expeditor artifacts are here as with the other Client Services project types, and you can see the location where the source and generated code reside in the project. The deployed-ejb jar file contains EJB binaries and properties required by the ETC runtime.

#### **IBM**

### **Client services portal, embedded transaction and mobile Web services**

- Client services portal projects are similar to client services Web projects in that you can use them to develop for the Lotus Expeditor runtime and other runtimes
- Since embedded transaction projects are a subset of EJBs, they typically require modification in order to target runtimes other than Lotus Expeditor
- Mobile Web services generate stub code that is specific to the Expeditor runtime, and cannot be deployed to non-Expeditor runtimes without re-generating the stub code

35 **Toolkit overview © 2007 IBM Corporation**

![](_page_35_Picture_90.jpeg)

WSDL files that are used in composite applications are created and edited using the Property Broker Editor feature. This feature provides an easy way for you to describe property broker properties, actions, and types without having to understand the WSDL format. You define the properties, actions, and types through a simple interface which then generates the WSDL file required by property broker implementations when you save the editor settings. The editor can be launched using either of these methods:

-Create a new Property Broker WSDL file using its New File wizard, by selecting **File > New > Client Services > Wiring Properties**.

-Edit an existing file, by selecting it in the Navigator, then launching the editor using **Open With > Wiring Properties**.

![](_page_36_Picture_112.jpeg)

With composite applications, properties are used to exchange information between application components using the property broker. The property broker transfers instances of these properties and their values to and from portlets to initiate actions. The property broker is a WebSphere Portal interface that negotiates the relationship between cooperative source and target portlets and delivers data to the target in the form of the corresponding portlet action. Use these steps to set data types for these properties with the Property Broker Editor feature:

![](_page_37_Picture_123.jpeg)

- With composite applications, you need to define the actions that are triggered when portlets publish properties that get received by another portlet. Examples of actions include changing or refreshing component pages and redirecting the current page to a Web site. In composite applications, these steps must take place before an action can occur.
- 1. The user interacts with a portlet in some way, for example, inputting a value and then clicking a submit button.
- 2. A script runs and publishes the property value to the IBM WebSphere Portal property broker.
- 3. The property broker finds the portlets that are listening for the property value and tells them to perform the requested action.

![](_page_38_Figure_0.jpeg)

#### **IBM**

![](_page_39_Picture_0.jpeg)

The Lotus Expeditor Toolkit will migrate projects that were created using previous toolkit versions for use with the V6.1.1 tools and client platforms. After the Lotus Expeditor Toolkit is installed, if you open a workspace that contains projects created using the tools from a previous release, the projects contained in that workspace will be migrated. While convenient, this approach is not recommended since once migration occurs, you will no longer be able to use the workspace with the previous release of the tools.

Projects can also be migrated by importing the project from a previous workspace into a workspace that has been configured for Lotus Expeditor 6.1.1. When you do this, you will have the option to copy the project into the workspace, which allows you to preserve it in it's original form.

With the exception of Platform Builder, the Lotus Expeditor V6.1.1 tools components migrate projects from the 5.7.1, 6.0 and 6.1 releases. Platform Builder migrates only projects from the 6.0 and 6.1 releases since it does not have support for devices. In addition, Web applications and Embedded Transaction projects created with Rational Application Developer or Rational Software Architect will not be migrated in an Eclipse 3.2.2 or WebSphere Application Server toolkit environment.

![](_page_40_Picture_0.jpeg)

![](_page_41_Picture_0.jpeg)

There are two methods for developing Lotus Sametime applications provided in the Lotus Expeditor Toolkit.

- First, you may target a Lotus Sametime Connect client installation on your development machine by selecting the Lotus Sametime Test Environment when opening a new workspace. Second, you can select the Lotus Expeditor for Desktop Test Environment when opening a new workspace, and then specifically select the Default with Embedded Sametime Target for your projects and Run configurations.
- **Configuring for Lotus Sametime** After installing the Lotus Expeditor Toolkit and restarting the IDE, you are presented with a dialog<br>box for toolkit configuration. From the Test Environment drop down box, select **Lotus Sa** platform, JRE and compiler compliance level, the toolkit's configuration process also sets the default target to Lotus Sametime.<br>This causes the target field to be set to Lotus Sametime in all dialogs where the target name
- The recommended setting for the auto-configuration preference is **Attempt to configure the toolkit the first time a workspace opens**. If you select this radio button, you will only be prompted to configure the toolkit the first time you use a workspace with the<br>toolkit. When the toolkit is configured, the target platform, JRE, compiler complianc selected.
- **Configuring for Lotus Expeditor with Embedded Sametime** After installing the Lotus Expeditor Toolkit and restarting the IDE, you are presented with a dialog box for toolkit configuration. From the Test Environment drop down box, select **Lotus Expeditor for Desktop**. The rest of the fields are updated based on the default information for Lotus Expeditor. Select **OK** to close the dialog window and complete the toolkit configuration. The recommended setting for the auto-configuration preference is **Attempt to**  configure the toolkit the first time a workspace opens. If you select this radio button, you will only be prompted to configure the<br>toolkit the first time you use a workspace with the toolkit. When the toolkit is configure compliance level and default target definition are selected.
- After selecting the Lotus Expeditor for Desktop Test Environment, you must also change the Default Target Selection for your workspace to **Default with Embedded Sametime Target**:
- 1. From within the Eclipse IDE, select **Window > Preferences**.
- 2. Expand **Client Services**.
- 3. Select **Development**.
- 4. From the Default Target Selection control, select the Default with Embedded Sametime Target.
- 5. Click **OK**.

![](_page_42_Picture_19.jpeg)

![](_page_43_Picture_82.jpeg)

- After developing your applications, you can launch Lotus Sametime or Lotus Expeditor with Embedded Sametime to test them from within the IDE. Perform these steps to create a launch configuration and launch Lotus Sametime or the Lotus Expeditor with Embedded Sametime platform from within the IDE:
- 1. Select **Run > Run...**
- 2. Select **Client Services**.
- 3. Click **New**.
- 4. Enter a Name.
- 5. Select **Clear workspace data before launching**.
- 6. Click **Run**.
- The Lotus Sametime and Lotus Expeditor for Desktop target set the VM arguments for the launch configuration. The tabs on the client services launcher function similar to the Eclipse PDE launcher, with a few additions. If you want to add or remove plug-ins from the launch configuration at a feature level, change to the target tab and select the features to add or remove.

![](_page_44_Picture_0.jpeg)

![](_page_45_Picture_69.jpeg)

After installing the Lotus Expeditor Toolkit and restarting the IDE, you will be presented with a dialog box for toolkit configuration. From the Test Environment drop down box, select **Lotus Notes 8**. The rest of the fields will be updated based on the default information for Lotus Notes 8. If you have not installed Lotus Notes 8 into the default location, you can browse to the appropriate Target Location for your system before pressing **OK**. Note that in addition to setting the target platform, JRE and compiler compliance level, the toolkit's configuration process also sets the default target to **Notes 8 Target**. This causes the target field to be set to **Notes 8 Target** in all dialogs where the target name must be given. The recommended setting for the auto-configuration preference is **Attempt to configure the toolkit the first time a workspace opens**. If you select this radio button, you will only be prompted to configure the toolkit the first time you use a workspace with the toolkit. When the toolkit is configured, the target platform, JRE, compiler compliance level and default target definition will all be selected.

![](_page_46_Picture_76.jpeg)

After developing your applications, you can launch Lotus Notes 8 to test them from within the IDE. To create a launch configuration and launch Lotus Notes 8 from within the IDE, perform this procedure:

- 1. Select **Run > Run...**
- 2. Select **Client Services**.
- 3. Click **New**.
- 4. Enter a Name.
- 5. Select **Clear workspace data before launching**.
- 6. Click **Run**.

The Notes 8 Target sets the VM arguments for the launch configuration. The tabs on the client services launcher function similar to the Eclipse PDE launcher, with a few additions. If you want to add or remove plug-ins from the launch configuration at a feature level, change to the profile tab and select the features to add or remove.

![](_page_47_Picture_0.jpeg)

![](_page_48_Figure_0.jpeg)

The Platform Builder component allows you to package your applications along with features & plug-ins from the client platform. In this release, custom client platforms can be created that target the Lotus Expeditor Client for Desktops offering. The Lotus Expeditor Client for Devices offering is not supported.

As of the 6.1 release, there is no longer a Platform Builder project type. The standard Eclipse Product Configuration wizard is used to create a configuration file within any project in the workspace. After the configuration file is created, an editor is used to manage the configuration. The editor provided as part of Platform Builder is an extension of the Eclipse Product Configuration Editor. The customizations that have been implemented in the editor include selection of a Target definition, selection of a VM, selection of one or more language groups, and the addition of features and plug-ins from either the Target or the client platform. After making updates in the editor you have the option to test the configuration and to export it into a directory or a .zip file.

Another capability that Platform Builder provides is that it allows you to select the operating system that the custom client platform will be deployed on. The significance of this is that you can package a platform for one operating system ( for example, Windows ) while running the IDE on Linux. Before deploying custom client platforms, you should check your licensing agreement.

#### Page 49 of 56

![](_page_49_Picture_29.jpeg)

On this slide, there are screen captures of the product configuration wizard and editor. The wizard is shown on the left, and the editor on the right. The editor is a multi-page editor with an Overview, a Configuration, a Launcher and a Branding page.

![](_page_50_Figure_0.jpeg)

**Plug-ins:** Plug-ins provide the core logic capability for the application, but they must be grouped into features in order to be installed with the Update Manager.

**Features:** A feature is the only level of installable unit that exists. You cannot choose to install only certain plug-ins from a feature. The Plug-in Development Platform provides wizards for creating Features.

**Update site:** An Update Site is the key mechanism to enable installation of the application.

**Installer/Uninstaller:** A program to handle installation (and uninstallation of your application) may be needed if you need to do anything more than provide an update site to allow installation of your application.

![](_page_51_Picture_0.jpeg)

![](_page_52_Picture_0.jpeg)

![](_page_53_Picture_0.jpeg)

![](_page_54_Picture_0.jpeg)

You can help improve the quality of IBM Education Assistant content by providing feedback.

![](_page_55_Picture_1.jpeg)

## **Trademarks, copyrights, and disclaimers**

The following terms are trademarks or registered trademarks of International Business Machines Corporation in the United States, other countries, or both: IBM Lotus Lotus Notes Rational Sametime WebSphere

Rational is a trademark of International Business Machines Corporation and Rational Software Corporation in the United States, Other Countries, or both.

Microsoft, Windows, Windows Mobile, Windows Vista, and the Windows logo are registered trademarks of Microsoft Corporation in the United States, other countries, or both.

EJB, J2EE, Java, JRE, JSP, and all Java-based trademarks are trademarks of Sun Microsystems, Inc. in the United States, other countries, or both.

Linux is a registered trademark of Linus Torvalds in the United States, other countries, or both.

Product data has been reviewed for accuracy as of the date of initial publication. Product data is subject to change without notice. This document could include technical inaccuracies or<br>hypographical errors. IBM may make

Information is provided "AS IS" without warranty of any kind. THE INFORMATION PROVIDED IN THIS DOCUMENT IS DISTRIBUTED "AS IS" WITHOUT ANY INFORMATION PROVIDED INFORMATION AND WARRANTY, ETHING THE RET AND INFORMATION AND W

IBM makes no representations or warranties, express or implied, regarding non-IBM products and services.

The provision of the information contained herein is not intended to, and does not, grant any right or license under any IBM patents or copyrights. Inquiries regarding patent or copyright<br>licenses should be made, in writi

IBM Director of Licensing IBM Corporation North Castle Drive Armonk, NY 10504-1785 U.S.A.

Performance is based on measurements and projections using standard IBM benchmarks in a controlled environment. All customers have used the measurement of a standard are used to the measurement of the measurement of the me

© Copyright International Business Machines Corporation 2007. All rights reserved.

Note to U.S. Government Users - Documentation related to restricted rights-Use, duplication or disclosure is subject to restrictions set forth in GSA ADP Schedule Contract and IBM Corp.

**Keesite Toolkit overview © 2007 IBM Corporation**